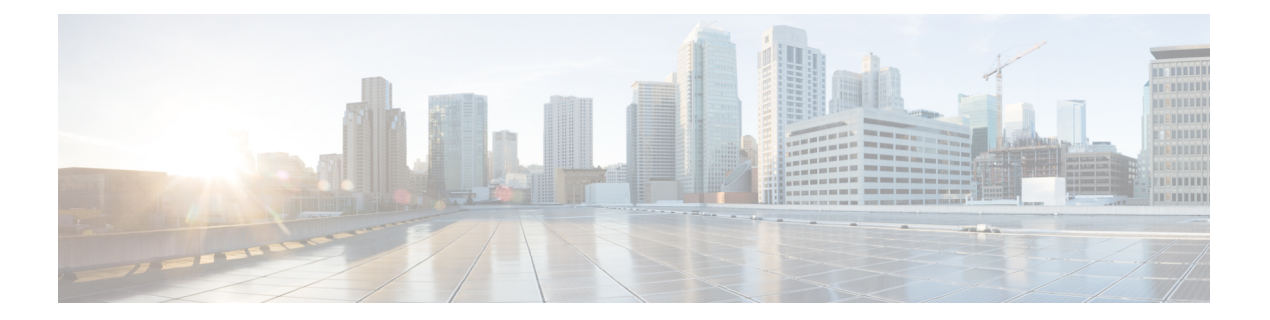

# **EEE** コマンド

この章は、次の項で構成されています。

- eee enable  $(\breve{\mathcal{V}} \sqcup -\breve{\mathcal{N}})$   $(2 \curvearrowright \breve{\mathcal{V}})$
- eee enable (インターフェイス) (3ページ)
- eee lldp enable  $(4 \sim -\tilde{\vee})$
- show eee  $(5 \leq \leq \leq)$

## **eee enable**(グローバル)

EEEモードをグローバルに有効にするには、**eee enable**グローバルコンフィギュレーションコ マンドを使用します。このモードを無効にするには、このコマンドの **no** 形式を使用します。

#### 構文

#### **eee enable**

**no eee enable**

#### パラメータ

このコマンドには引数またはキーワードはありません。

#### デフォルト設定

イネーブル

#### コマンド モード

グローバル コンフィギュレーション モード

#### 使用上のガイドライン

EEE を機能させるには、リンク相手のデバイスも EEE をサポートし、EEE が有効になってい る必要があります。また、EEEを適切に機能させるには、自動ネゴシエーションを有効にする 必要があります。ただし、ポート速度が1ギガとしてネゴシエートされる場合は、自動ネゴシ エーション ステータスが有効か無効かにかかわらず、常に EEE が機能します。

ポートで自動ネゴシエーションが有効になっておらず、速度が1ギガ未満の場合、EEEの動作 ステータスは無効になります。

#### 例

switchxxxxxx(config)# **eee enable**

### **eee enable**(インターフェイス)

イーサネット ポートで EEE モードを有効にするには、**eee enable** インターフェイス コンフィ ギュレーション コマンドを使用します。このモードを無効にするには、このコマンドの **no** 形 式を使用します。

#### 構文

**eee enable**

**no eee enable**

#### パラメータ

このコマンドには引数またはキーワードはありません。

#### デフォルト設定

EEE が有効です。

#### コマンド モード

インターフェイス(イーサネット)コンフィギュレーション モード

#### 使用上のガイドライン

ポートで自動ネゴシエーションが有効になっておらず、速度が 1 ギガの場合、EEE の動作ス テータスは無効になります。

#### 例

switchxxxxxx(config)# interface gi1/0/**1** switchxxxxxx(config-if)# **eee enable**

### **eee lldp enable**

イーサネット ポートで LLDP による EEE サポートを有効にするには、**eee lldpenable** インター フェイス コンフィギュレーション コマンドを使用します。このサポートを無効にするには、 このコマンドの **no** 形式を使用します。

#### 構文

**eee lldp enable**

**no eee lldp enable**

パラメータ

このコマンドには引数またはキーワードはありません。

#### デフォルト設定

イネーブル

コマンド モード

インターフェイス(イーサネット)コンフィギュレーション モード

#### 使用上のガイドライン

EEE LLDP アドバタイズメントを有効にすると、最適な省エネルギー モードを実現するため に、デバイスがシステムの起動時間を選択および変更できるようになります。

#### 例

switchxxxxxx(config)# **interface gi1/0/1** switchxxxxxx(config-if)# **eee lldp enable**

### **show eee**

EEE 情報を表示するには、**show eee** EXEC コマンドを使用します。

#### 構文

**show eee** *[interface-id]*

#### パラメータ

**interface-id**:(オプション)イーサネット ポートを指定します。

#### デフォルト

なし

コマンド モード

特権 EXEC モード

#### 使用上のガイドライン

ポートが 10Gポートで、リンク速度が1Gの場合、EEE リモート ステータスは解決(および 表示)できません。

例 **1**:以下は、すべてのポートに関する簡単な情報を表示しています。

```
switchxxxxxx# show eee
EEE globally enabled
EEE Administrate status is enabled on ports: gi1/0/1-2, gi1/0/4
EEE Operational status is enabled on ports: gi1/0/1-2, gi1/0/4
EEE LLDP Administrate status is enabled on ports: gi1/0/1-3
EEE LLDP Operational status is enabled on ports: gi1/0/1-2
```
例 **2**:以下は、ポートが Not Present 状態のときに表示される情報です。ポートが EEE をサポートしている場合、情報は表示されません。

```
switchxxxxxx# show eee gi1/0/1
Port Status: notPresent
EEE Administrate status: enabled
EEE LLDP Administrate status: enabled
```
例 **3**:以下は、ポートが DOWN ステータスのときに表示される情報です。

```
switchxxxxxx# show eee gi1/0/1
Port Status: DOWN
EEE capabilities:
Speed 10M: EEE not supported
Speed 100M: EEE supported
Speed 1G: EEE supported
Speed 10G: EEE not supported
EEE Administrate status: enabled
EEE LLDP Administrate status: enabled
```
例**4**:以下は、ポートがUPステータスで、EEEをサポートしていないときに表示され る情報です。

switchxxxxxx# **show eee gi1/0/2** Port Status: UP EEE capabilities: Speed 10M: EEE not supported Speed 100M: EEE supported Speed 1G: EEE supported Speed 10G: EEE not supported

Current port speed: 1000Mbps EEE Administrate status: enabled EEE LLDP Administrate status: enabled

例 **5**:以下は、ネイバーが EEE をサポートしていないときに表示される情報です。

switchxxxxxx# **show eee gi1/0/4** Port Status: UP EEE capabilities: Speed 10M: EEE not supported Speed 100M: EEE supported Speed 1G: EEE supported Speed 10G: EEE not supported

Current port speed: 1000Mbps EEE Remote status: disabled EEE Administrate status: enabled EEE Operational status: disabled (neighbor does not support) EEE LLDP Administrate status: enabled EEE LLDP Operational status: disabled

例 **6**:以下は、ポート上で EEE が無効になっているときに表示される情報です。

switchxxxxxx# **show eee gi1/0/1** Port Status: UP EEE capabilities: Speed 10M: EEE not supported Speed 100M: EEE supported Speed 1G: EEE supported Speed 10G: EEE not supported

Current port speed: 1000Mbps EEE Administrate status: disabled EEE Operational status: disabled EEE LLDP Administrate status: enabled EEE LLDP Operational status: disabled

例 **7**:以下は、ポート上で EEE が実行されていて、EEE LLDP が無効になっていると きに表示される情報です。

switchxxxxxx# **show eee gi1/0/2** Port Status: UP EEE capabilities: Speed 10M: EEE not supported Speed 100M: EEE supported Speed 1G: EEE supported Speed 10G: EEE not supported

Current port speed: 1000Mbps EEE Remote status: enabled EEE Administrate status: enabled EEE Operational status: enabled EEE LLDP Administrate status: disabled EEE LLDP Operational status: disabled Resolved Tx Timer: 10usec

```
Local Tx Timer: 10 usec
Resolved Timer: 25 usec
Local Rx Timer: 20 usec
```
例 **8**:EEE と EEE LLDP がポートで実行されているときに表示される情報を次に示し ます。

switchxxxxxx# **show eee gi1/0/3** Port Status: UP EEE capabilities: Speed 10M: EEE not supported Speed 100M: EEE supported Speed 1G: EEE supported Speed 10G: EEE not supported

Current port speed: 1000Mbps EEE Remote status: enabled EEE Administrate status: enabled EEE Operational status: enabled EEE LLDP Administrate status: enabled EEE LLDP Operational status: enabled Resolved Tx Timer: 10usec Local Tx Timer: 10 usec Remote Rx Timer: 5 usec Resolved Timer: 25 usec Local Rx Timer: 20 usec Remote Tx Timer: 25 usec

例 **9**:以下は、ポート上で EEE が実行されていて、EEE LLDP が有効になっているも のの、リモート リンク パートナーと同期していないときに表示される情報です。

switchxxxxxx# **show eee gi1/0/4** Port Status: up EEE capabilities: Speed 10M: EEE not supported Speed 100M: EEE supported Speed 1G: EEE supported Speed 10G: EEE not supported

Current port speed: 1000Mbps EEE Remote status: enabled EEE Administrate status: enabled EEE Operational status: enabled EEE LLDP Administrate status: enabled EEE LLDP Operational status: disabled Resolved Tx Timer: 64 Local Tx Timer: 64 Resolved Rx Timer: 16 Local Rx Timer: 16

例 **10**:EEE と EEE LLDP がポートで実行されているときに表示される情報を次に示し ます。

switchxxxxxx# **show eee gi1/0/3** Port Status: UP EEE capabilities: Speed 10M: EEE not supported Speed 100M: EEE supported Speed 1G: EEE supported Speed 10G: EEE not supported

Current port speed: 1000Mbps EEE Remote status: enabled EEE Administrate status: enabled EEE Operational status: enabled

EEE LLDP Administrate status: enabled EEE LLDP Operational status: enabled Resolved Tx Timer: 10usec Local Tx Timer: 10 usec Remote Rx Timer: 5 usec Resolved Timer: 25 usec Local Rx Timer: 20 usec Remote Tx Timer: 25 usec

翻訳について

このドキュメントは、米国シスコ発行ドキュメントの参考和訳です。リンク情報につきましては 、日本語版掲載時点で、英語版にアップデートがあり、リンク先のページが移動/変更されている 場合がありますことをご了承ください。あくまでも参考和訳となりますので、正式な内容につい ては米国サイトのドキュメントを参照ください。